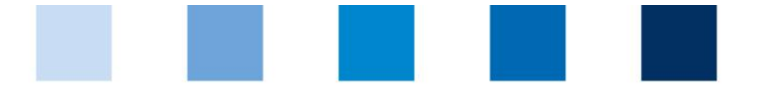

Qualitätssicherung. Vom Landwirt bis zur Ladentheke.

## **Leeren des Browser-Cache: Mozilla Firefox**

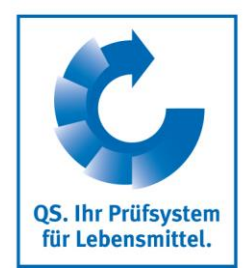

Klicken Sie oben rechts auf das Menüsymbol (drei horizontale Balken) und anschließend auf "Einstellungen":

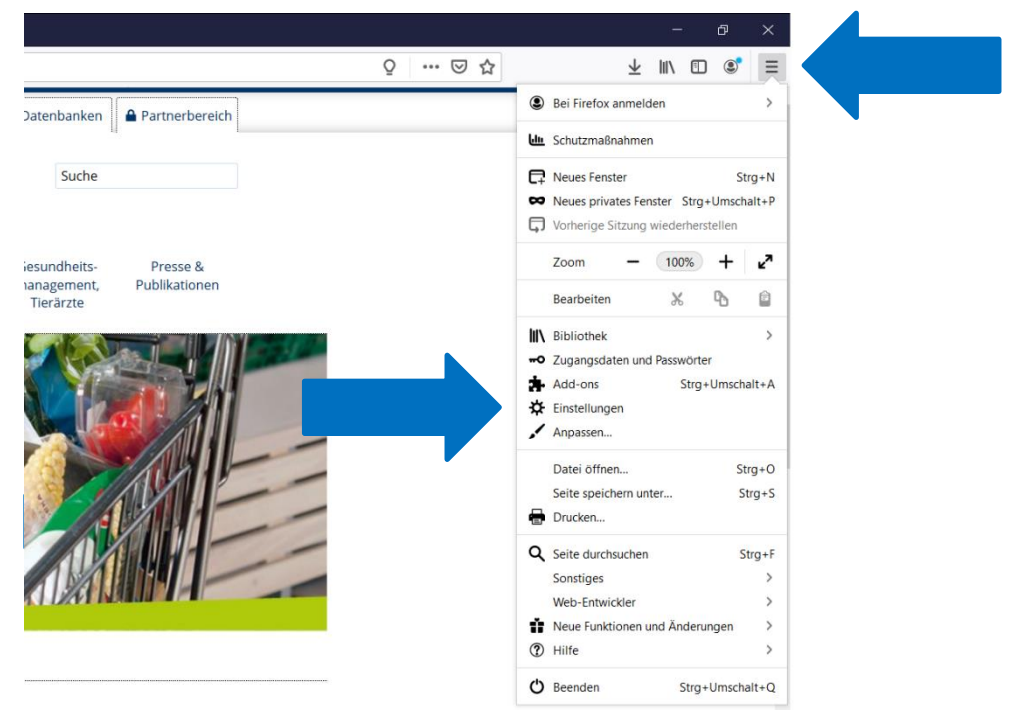

Wählen Sie im nachfolgenden Fenster auf der linken Seite "Datenschutz & Sicherheit":  $\mathcal{L}_{\mathcal{A}}$ 

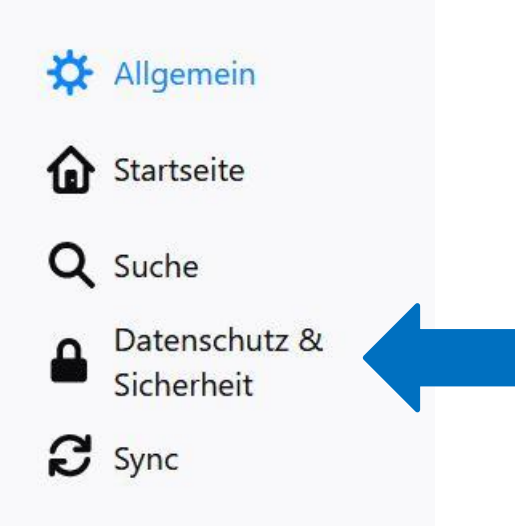

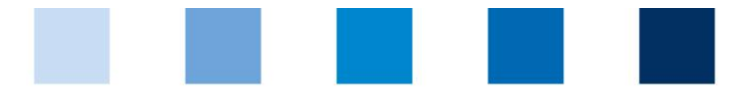

## Qualitätssicherung. Vom Landwirt bis zur Ladentheke.

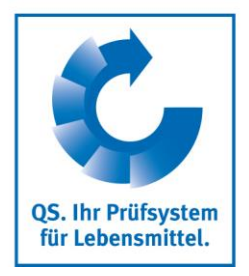

Scrollen Sie runter bis zu "Cookies und Website-Daten" und klicken Sie auf "Daten entfer- $\mathcal{L}^{\mathcal{L}}$ nen":

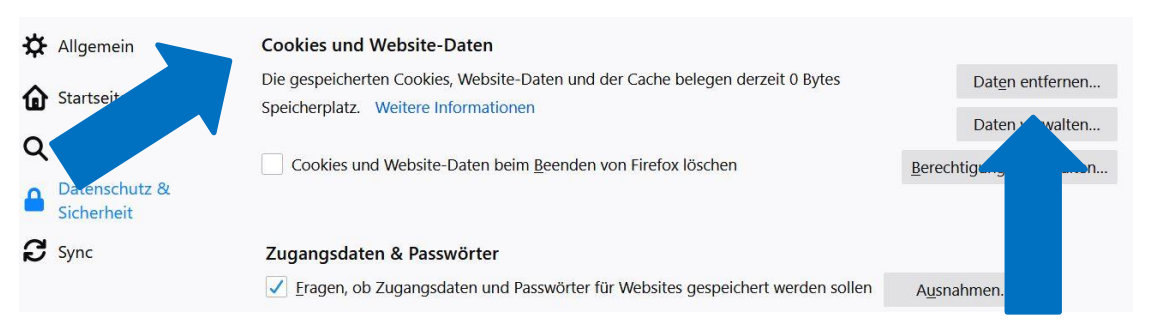

Setzen Sie im nachfolgenden Fenster einen Haken beim Punkt "Zwischengespeicherte  $\mathcal{L}^{\mathcal{L}}$ Webinhalte/Cache". Klicken Sie zum Ausführen auf "Leeren":

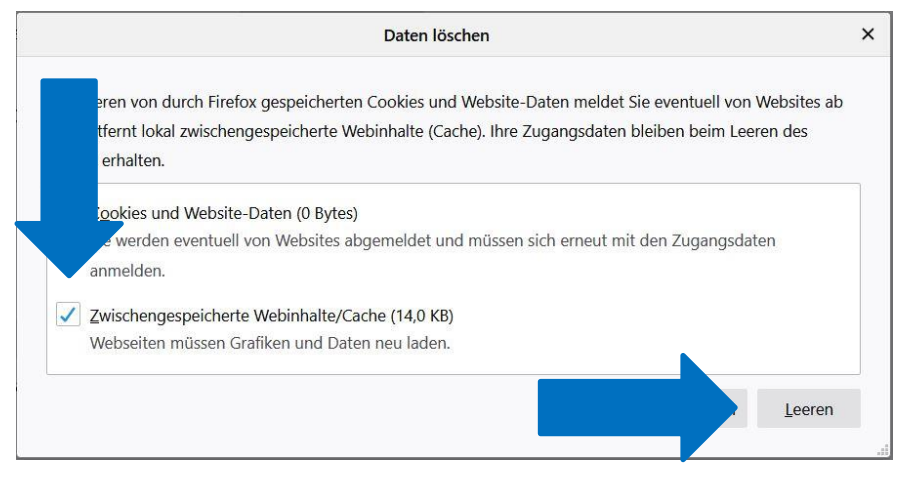

Bestätigen Sie die Eingabe erneut durch "Jetzt leeren":

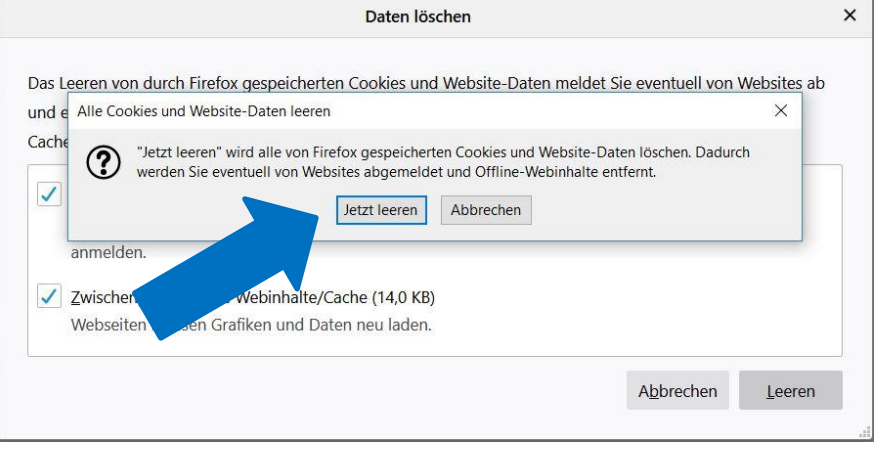